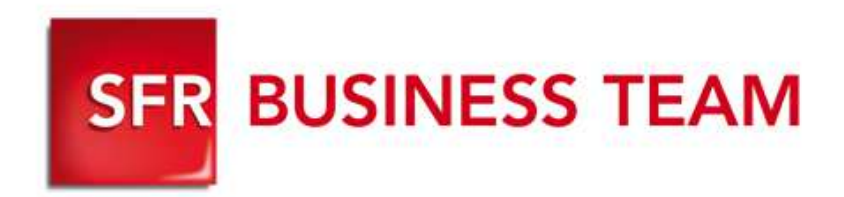

## **Pack Business Entreprises**

Groupement de lignes

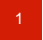

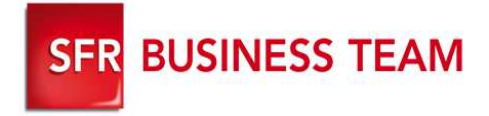

# **Les Groupement de lignesPour le Gestionnaire de flotte**

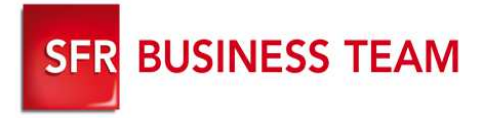

### Configurer un groupe d'appel

#### **Se connecter GFcare/ Gestion des groupes / Groupes d'appels**

- 1.Choisissez le mode de distribution d'appel
- 2.Choisissez la taille de la file d'attente
- 3.Choisissez le délai inter appel
- 4.Choisissez le délai de renvoi sur non réponse
- 5.La destination du renvoi
- 6. Ajouter les membres de votre groupe (fixe ou mobile)
- 7.Valider

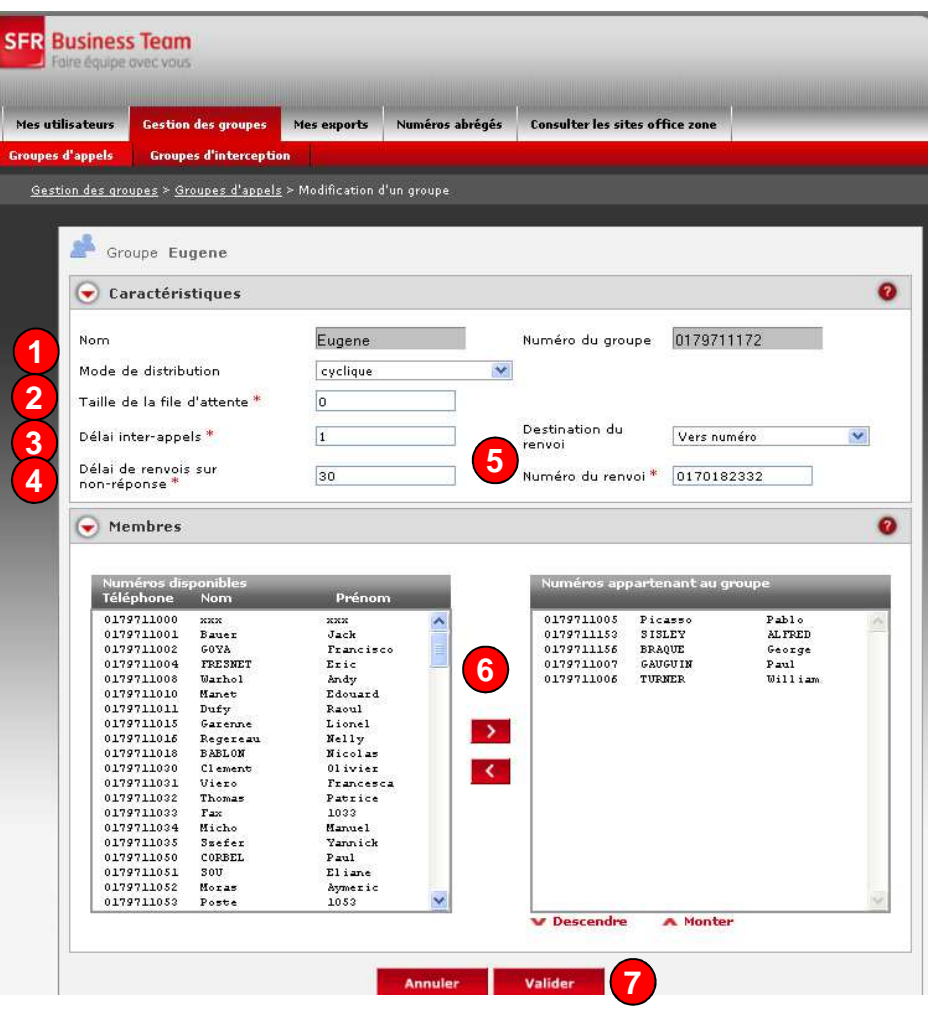

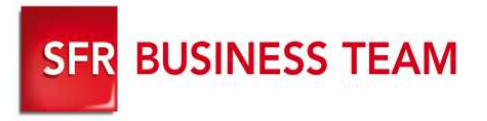

#### **Fonctionnement**

- i. Lorsque le gestionnaire de flotte ajoute pour la première fois une ligne dans un groupe d'appel, le poste reboot afin de faire apparaitre sur le poste les touches contextuelles de connexion/déconnexionet de gestion de présence dans le groupe.
- $\overline{\phantom{a}}$  Par défaut lorsqu'un poste reboote, le poste est opérationnel : lorsque le groupe d'appel est appelé, le poste reçoit les appels.
- Ì. Ces touches permettent aux utilisateurs :
	- $\bullet$ **De se déconnecter** du groupe, appuyez sur plus/

→ le poste n'est plus connecté au(x) groupe(s) auquel il a été défini en tant que membre par le<br>○ set dette GF de flotte.

→ il ne reçoit plus que les appels qui lui sont directement adressé **Pour se reconnecter** au(x) groupe(s), appuyez sur

- 
- F. Pour rester connecté au(x) groupe(s), mais pour ne plus recevoir momentanément d'appel, appuyer sur la touche contextuelle : Hasent
- $\blacksquare$  Pour rester connecté au(x) groupe(s), et pour recevoir de nouveau des appels appuyer sur la touche contextuel Présent

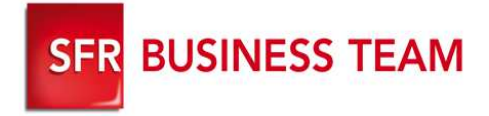

# **Les Groupement de lignes Pour l'utilisateur final**

### Se connecter/ déconnecter à un groupe d'appel (ligne fixe)

#### **Se connecter au groupe d'appel depuis le poste téléphonique**

 $\mathbf{u}$ Appuyer sur la touche contextuelle:

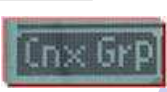

× Vous recevez tous les appels à destination du groupement d'appel auquel vous appartenez

## **RE** POLYCOM 1: Gregoire Bully 0179711098 Cnx GrpT Journal

- **Se déconnecter au groupe d'appel depuis le poste téléphonique** 
	- Appuyer sur la touche contextuelle :

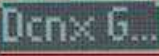

à. Vous ne recevez plus d'appel quand le groupement d'appel est appelé

#### **A savoir**

**SFR BUSINESS TEAM** 

Pour que les touches contextuelles apparaissent sur les postes téléphonique, le numéro de la ligne du poste doit être déclarée dans le groupement de ligne par le gestionnaire de flotte.

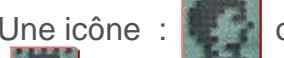

Une icône : ou lette apparait alors sur l'écran du poste téléphonique

m. lorsque la « chevelure » de l'icône est pleine, la ligne est déclarée en tant que membre dans au moins un groupe d'appel et est connecté au(s) groupe(s). Vous pouvez recevoir des appels lorsque le groupe est appelé,

п lorsque la « chevelure » de l'icône est vide, la ligne est déclarée en tant que membre dans au moins un groupe d'appel. Pour recevoir des appels lorsque le groupe est appelé, appuyer sur le res GPD

Sur les postes IP 450 et 650, un message déroulant en haut de l'écran du poste vous indique votre statut : présent ou absent.

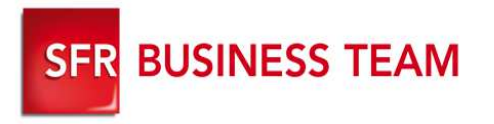

 $\blacksquare$ 

#### **Vous vous absentez momentanément, ne recevez plus d'appel sans vous déconnecter au groupe d'appel**

- $\overline{\phantom{a}}$ Appuyer sur la touche contextuelle : **Hasent** 
	- Pour les IP450 et 650:
		- $\mathbf{u}$ un message déroulant en haut de l'écran du poste indique le statut : absent
		- $\mathcal{L}_{\mathcal{A}}$ une X clignote en alternance avec l'icône de connexion

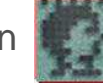

**Vous revenez à votre poste, recevez de nouveau les appels de votre groupe d'appel**

- $\mathcal{L}_{\mathcal{A}}$ Appuyer sur la touche contextuelle : **Frésent**
- $\overline{\phantom{a}}$  Pour les IP450 et 650,
	- $\mathcal{L}_{\mathcal{A}}$ un message déroulant en haut de l'écran du poste indique le statut : Présent
	- $\mathcal{L}_{\mathcal{A}}$ La X disparait

**A savoir**si vous ne recevez plus appel sur votre poste, vérifier votre état de connexion et de présence

#### Se connecter/ déconnecter à un groupe d'appel **SFR BUSINESS TEAM** (ligne mobile)

#### **Se connecter au usercare / Appartenance à un groupe**

- 1. Vérifiez que la ligne a été déclarée dans un groupe d'appel
- 2. Visualisez l'état de connexion de la ligne au groupe
	- 1. Icône rouge = non connecté, vous ne recevez pas d'appel lorsque le groupe d'appel est appelé
	- 2. Icône verts = connecté, vous recevez les appels lorsque le groupe d'appel est appelé

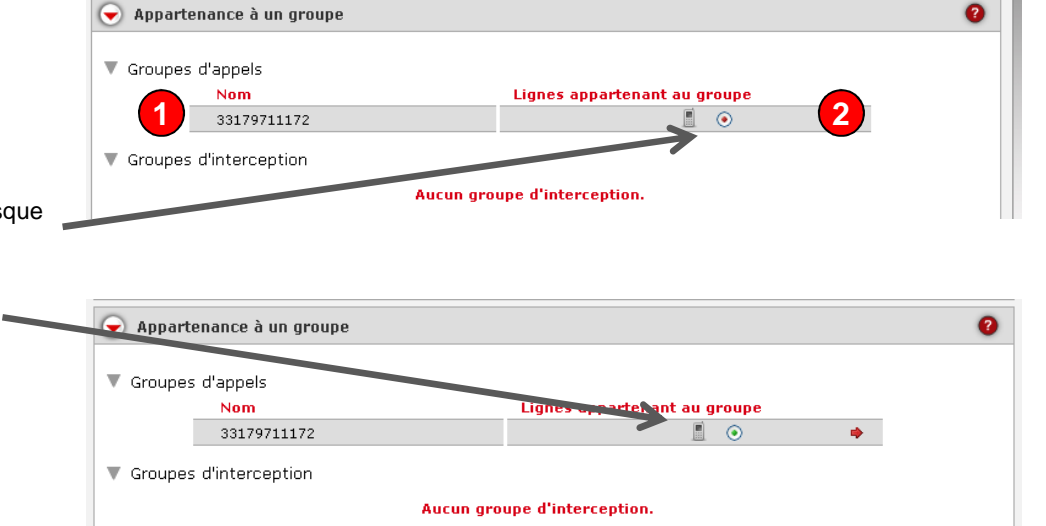

#### **A savoir**

 Par défaut, lorsqu'une ligne mobile est ajoutée à un groupe d'appel, elle ne reçoit pas d'appel lorsque le groupe d'appel est appelé. Il est nécessaire de passer par le Usercare ou le Gfcare pour la connecter au groupe